#### **Einstellungen zum Portalzugang**

HDI

Marketing | November 2023 | V 1.0

# HDILEBEN macht das Leben lebenswert

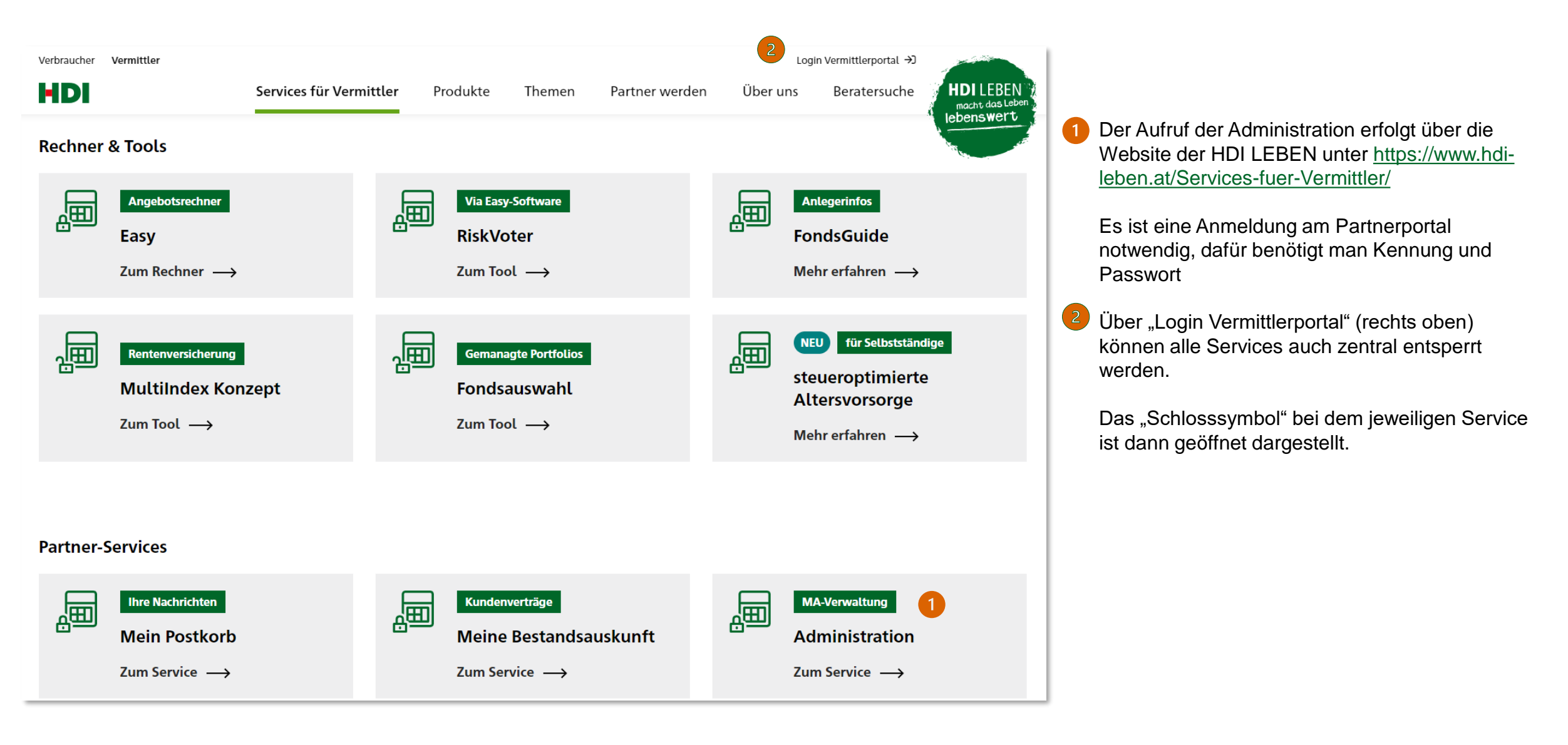

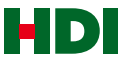

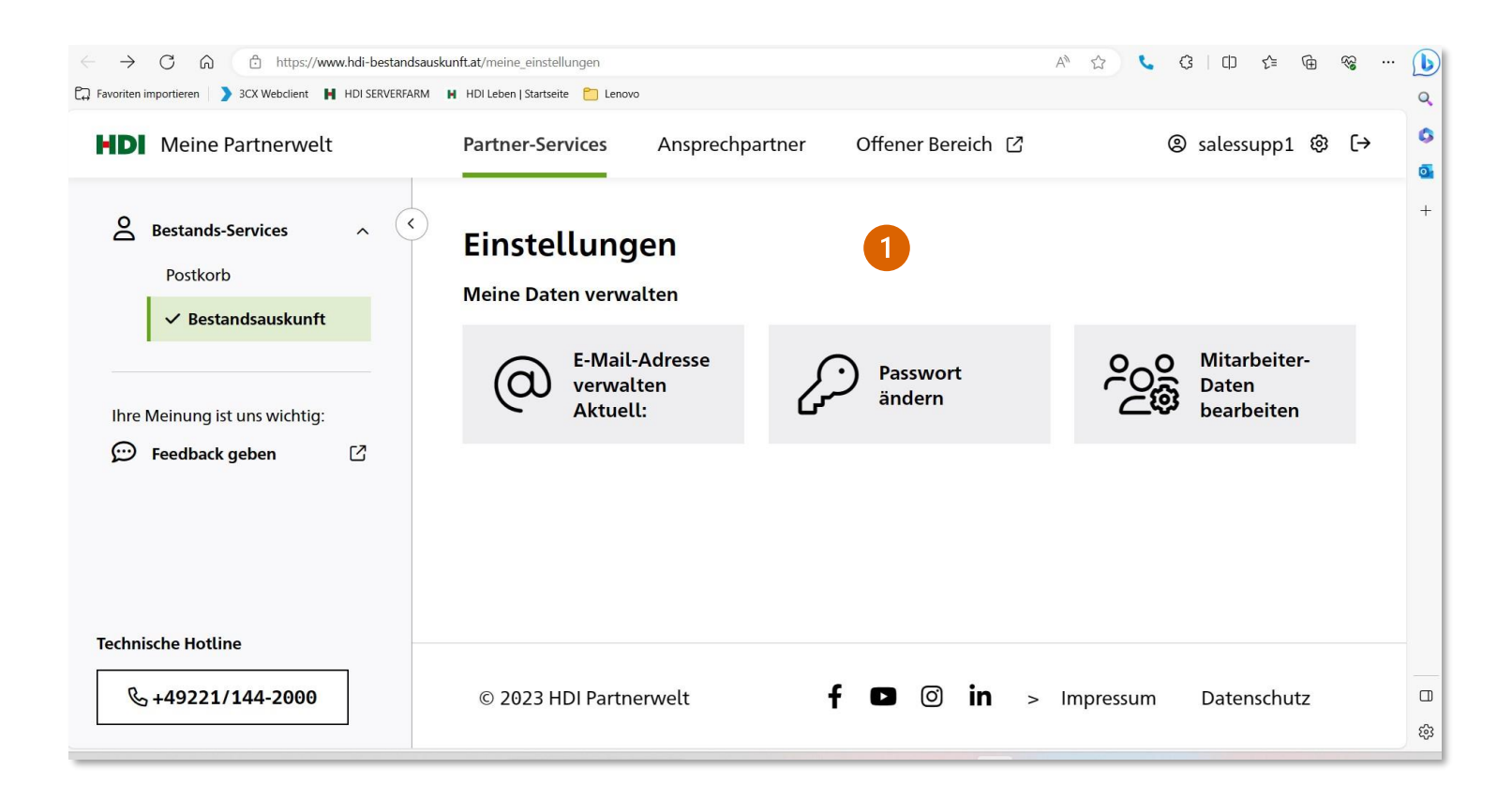

Unter dem Punkt "Mitarbeiterdaten bearbeite" können Mitarbeiterzugänge angelegt und administriert werden, zusätzlich kann Passwort geändert werden.

Unter "E-Mail Adresse verwalten" kann die "PWvergessen" Mail Adresse für die Zusendung eines Rücksetzungslinks geändert werden.

Für den Punkt "Mitarbeiterdaten bearbeiten" ist eine nochmalige Anmeldung mit den bekannten Zugangsdaten notwendig.

Nach Anmeldung werden Sie auf die Administrationsseite für MA-Zugänge weitergeleitet

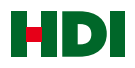

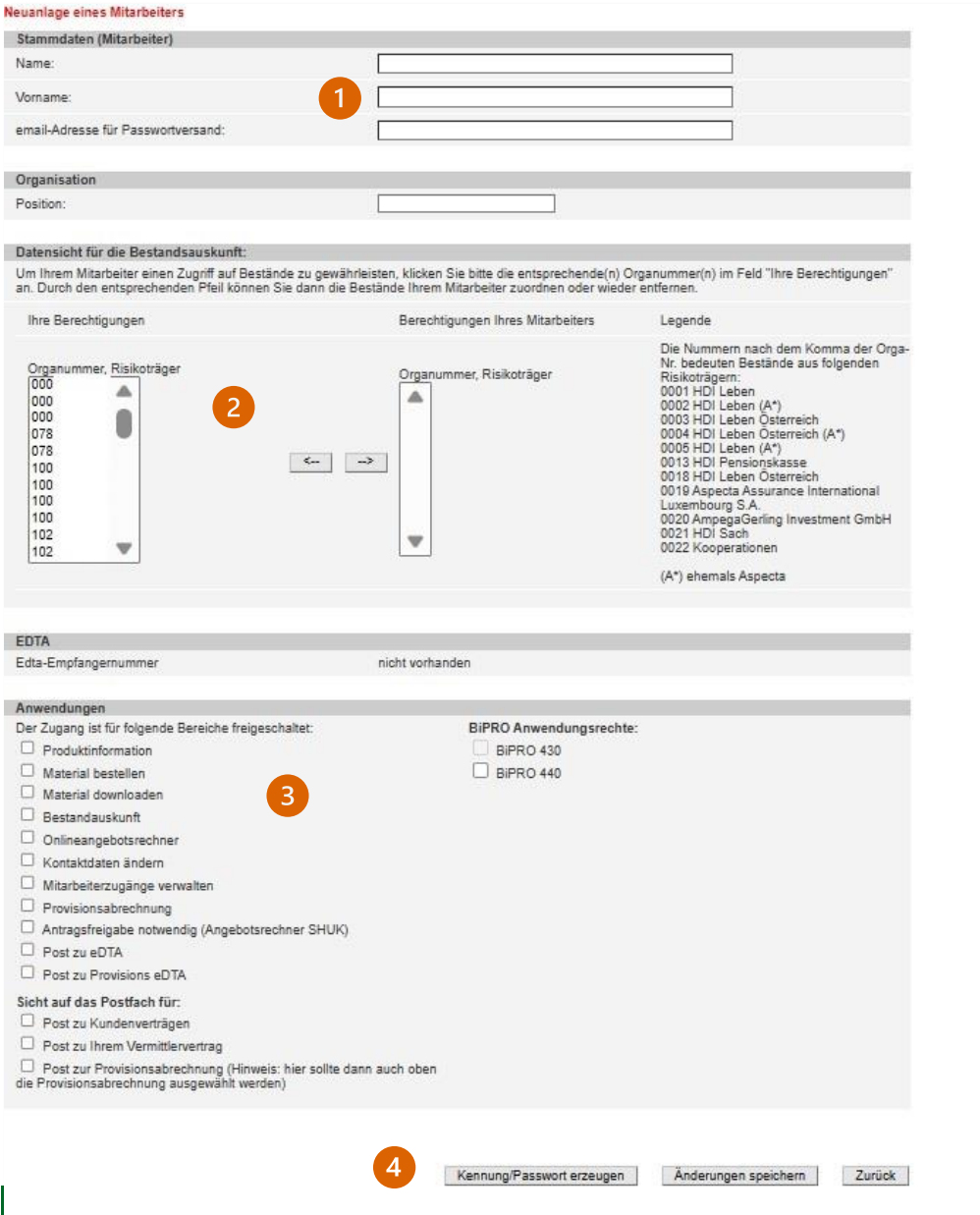

#### MA-Zugänge anlegen

- Bei Neuanlage eines MA-Zuganges müssen die Stammdaten vollständig ausgefüllt werden, wichtig ist auch eine email-Adresse für den Passwortversand (dorthin werden dann die Anmeldelinks versandt und auch bei zukünftigen Passwortanforderungen ist diese Adresse relevant.
- Hier werden die Orga-/Vermittlernummern bestimmt, für die der MA-Zugang in der Bestandsauskunft, beim Postkorb und ev. Auch bei Provisionsdaten legitimiert werden soll.
- Legitimation der Anwendungen für den MA-Zugang

Nicht relevant für die Niederlassung Österreich sind die Punkte Produktinformation, Material bestellen und Material downloaden – diese Informationen werden direkt auf [https://www.hdi](https://www.hdi-leben.at/Services-fuer-Vermittler/)[leben.at/Services-fuer-Vermittler/](https://www.hdi-leben.at/Services-fuer-Vermittler/) zur Verfügung gestellt.

Nach Eingabe aller Daten wird mittels "Kennung/Passwort erzeugen" der Legitimationsprozess angestoßen.

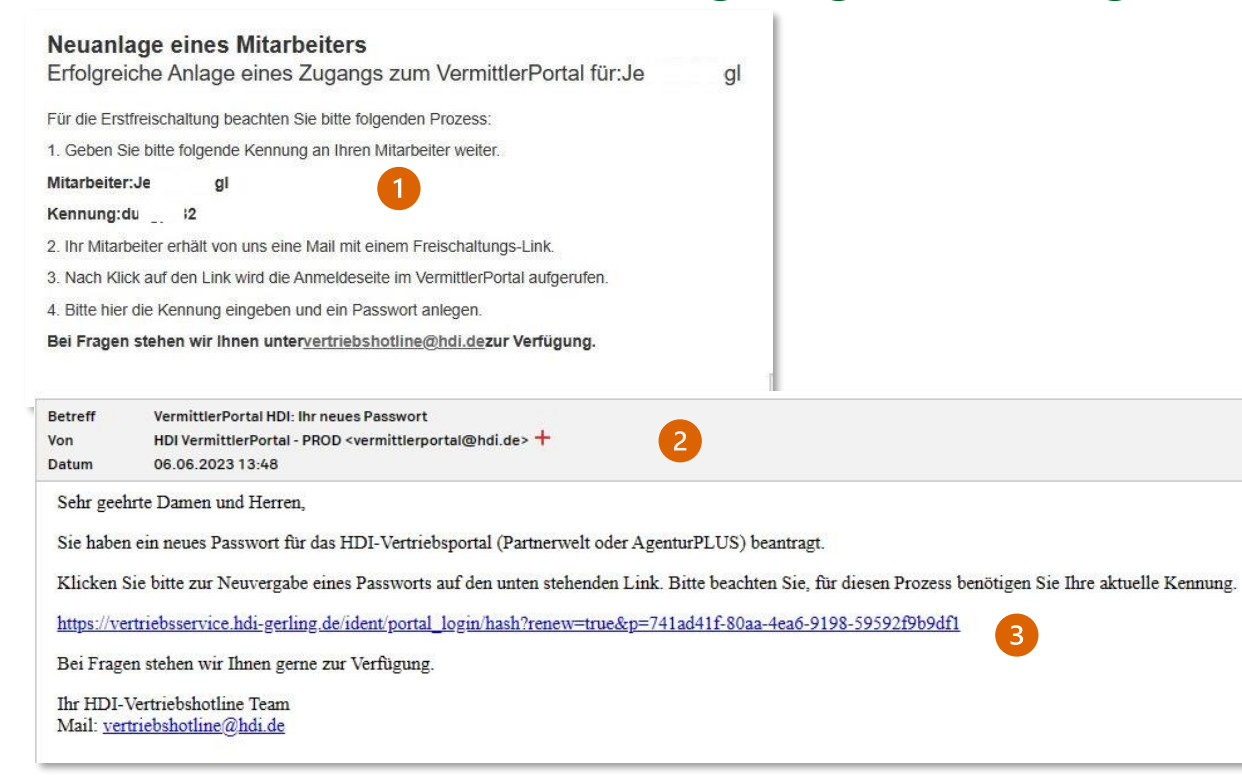

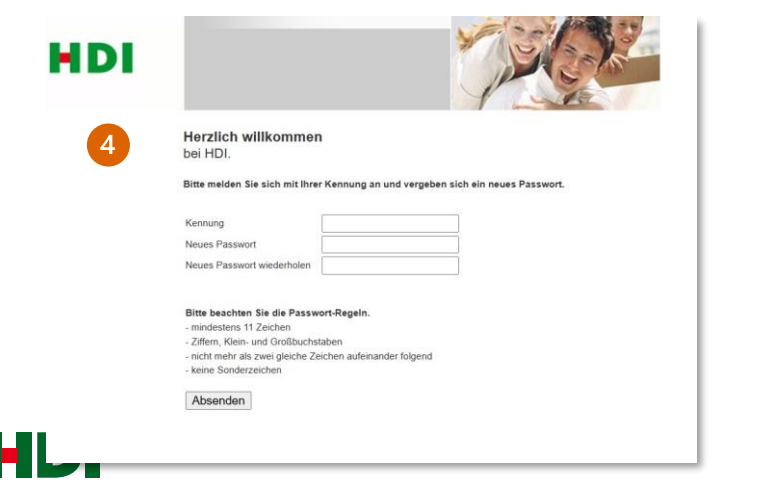

#### Kennung und Passwortvergabe

- Nach der Anlage wird nebenstehender Text angezeigt, die Kennung für den neuen MA-Zugang bitte merken (oder Screenshot, Ausdruck etc.) und dem Mitarbeiter weitergeben.
- 2 Der Mitarbeiter erhält eine E-Mail auf seine Mail Adresse für den Passwort Versand
- **B** Den angegebenen Link anklicken
- 4 Mit der mitgeteilten Kennung muss der Mitarbeiter ein Passwort gemäß der im Text angegebenen Vorgaben vergeben. Nach erfolgreicher Vergabe erhält der Mitarbeiter eine Bestätigung

Bitte beachten – der Zugang ist erst am nächsten Werktag aktiv!

## Achtung – Hinweis für die Verwendung von Easy Online!

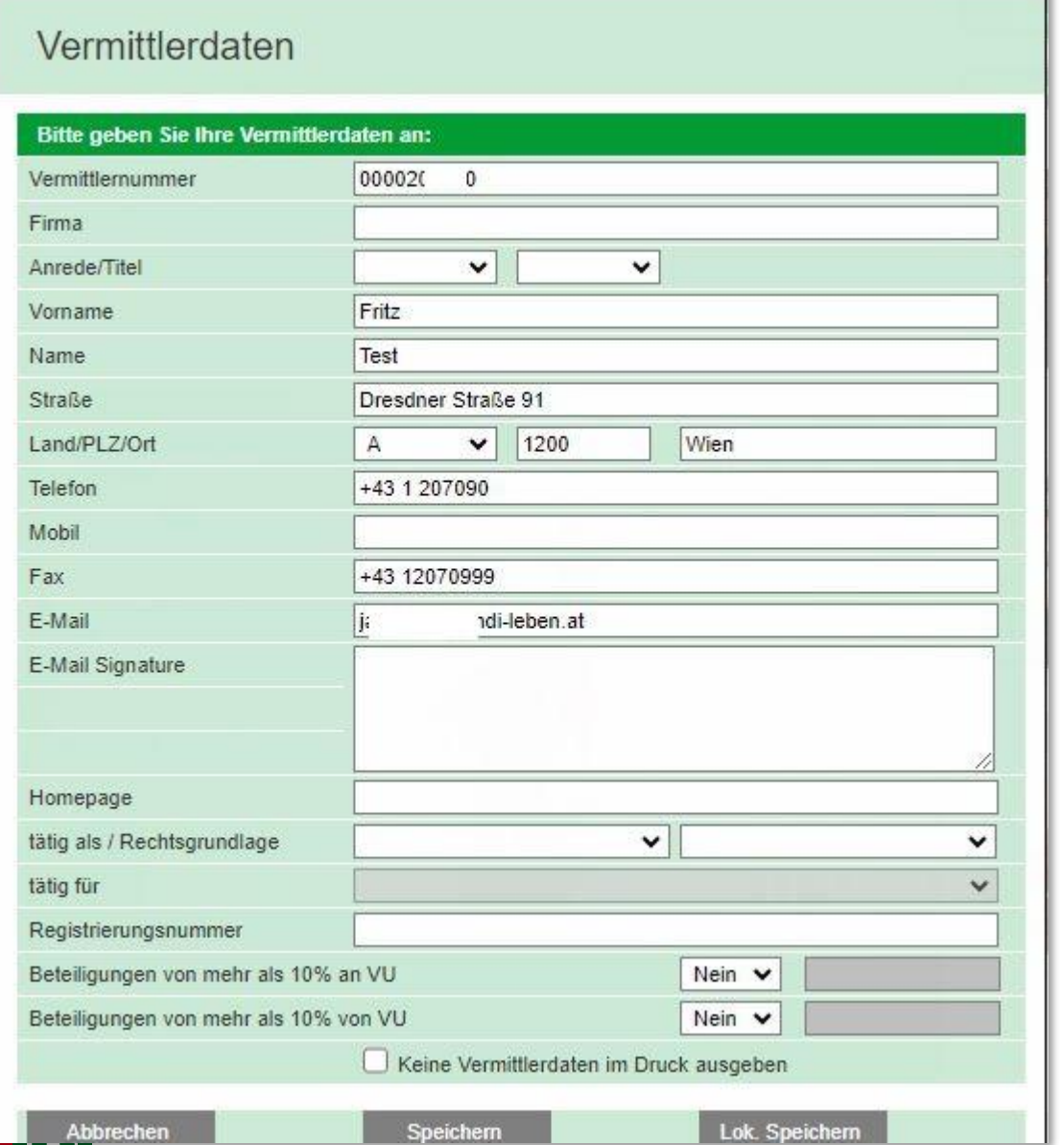

#### **Erstbefüllung der Vermittlerdaten in Easy Online**

Wenn der Mitarbeiter mit seinem MA-Zugang Easy Online aufruft, dann sind in Easy unter den Vermittlerdaten (zu finden unter Verwaltung/Vermittlerdaten) außer dem Namen des Mitarbeiters die Daten des Hauptzuganges hinterlegt.

Das sind z.B. die Vermittlernummer, die Adresse, Telefonnummern und die E-Mail Adresse.

Falls diese Daten für die Angebots- und Antragserstellung (z.B. Provisionsauszahlung, Sichtbarkeit des Vertrages in der Bestandsauskunft…) relevant sind, müssen diese einmalig geändert und gespeichert werden.

Die Vermittlernummer wird auf dem Antrag angedruckt und bei der Polizzierung berücksichtigt.

Bei jedem weiteren Aufruf von Easy Online über den MA-Zugang sind die Daten dann gespeichert.

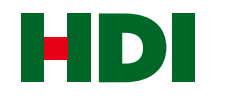

# HDI LEBEN